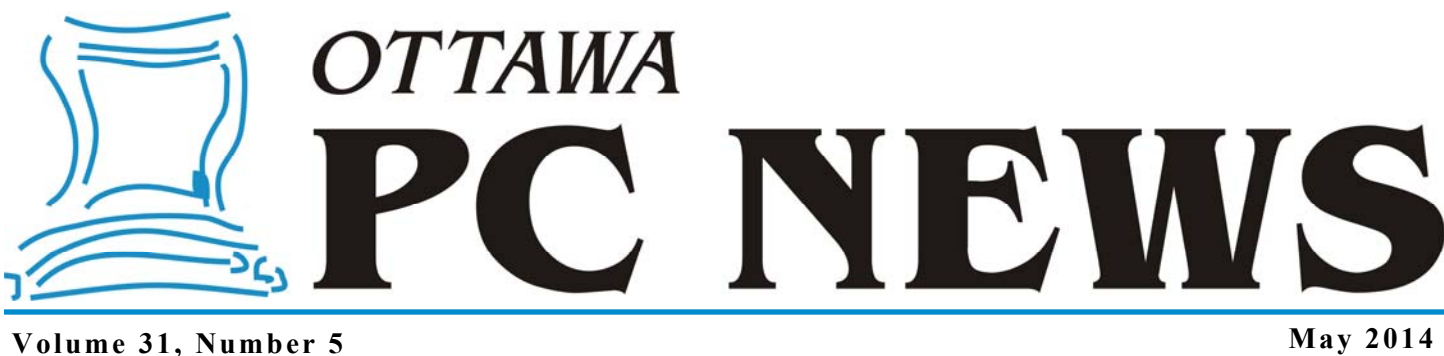

## **ARTICLE**

#### **Imagine Space at the Ottawa Public Library**  *by Chris Taylor*

id you come to the April, 2013<br>OPCUG general meeting? Did<br>you drool a little over the 3D<br>printer democd by Andrew Plumb? Did OPCUG general meeting? Did you drool a little over the 3D printer demoed by Andrew Plumb? Did you go home, and after a little research came to the conclusion that, when choosing between your kid's college fund and getting a 3D printer, your spouse just didn't seem to understand priorities?

What if I told you that, soon, very soon, you don't have to buy your own printer?

I was scheduled to give a presentation at Nepean Centrepointe branch of the Ottawa Public Library (OPL) and I was told I couldn't stay overtime because they were hosting a *3D Printing Roadshow*. That piqued my interest and I hung around to find out a bit more.

It turns out that the OPL and the United States Embassy are planning an *Imagine Space* at the Nepean Centrepointe branch. I had a chance to chat with some people as they were setting up for the *Roadshow*.

The *Imagine Space* will be at the Nepean CentrePointe branch and will open later this spring. It is going to host some impressive equipment that will be available to library patrons. My understanding is that users will only have to pay for the cost of materials. They plan to have;

- Two Makerbot Replicator 3D printers with resolution of 1/10mm
- 3D scanner
- Laser cutter
- Photo, video and audio editing
- Green screen and video gear
- Hand tools and electronics
- Wall-to-wall whiteboard

They also promise "lots of other stuff." If the crowds at the *3D Printing Roadshow* are any indication, this is sure to be a popular facility!

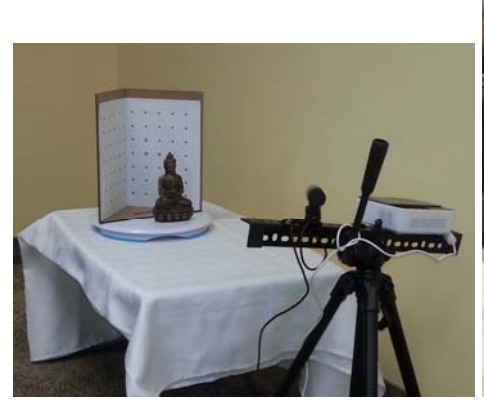

*a 3D scanner at the 3D Printing Roadshow* 

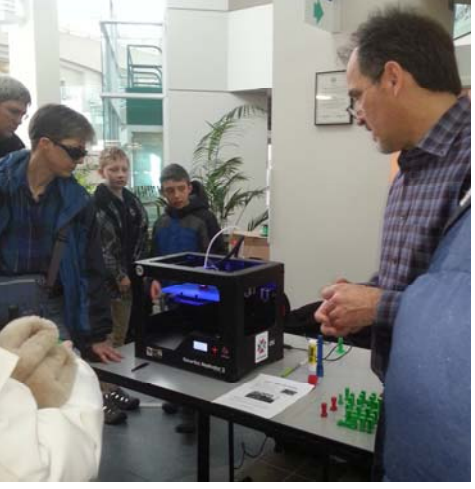

*Crowds check out the MakerBot 3D printer at the 3D Printing Roadshow* 

### **Inside this issue:**

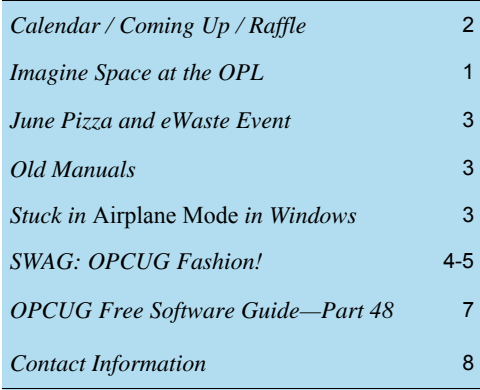

**Next Meeting: WEDNESDAY, May 14th, 2014** 

# <span id="page-1-0"></span>**May Raffle**

For the May raffle, we have a really special prize  $- a 7$ " Android tablet computer!

The **UbiSlate 7Ci Android tablet** runs Android 4.2.2 (Jelly Bean) and weighs only 320 grams. It boasts a 7" TFT touchscreen, a 1.0 Ghz Cortex A8 processor with HD video coprocessor, 512MB memory and 4GB internal storage (expandable with a micro-SD card to 32GB). Equipped with WLAN WiFi 802.11b/g/n connectivity, miniUSB, built-in microphone, headphone jack, built-in speaker and a front-facing camera. The UbiSlate 7Ci will meet the average user's needs in mobile connectivity.

For details see http://ubislate.ca/product.php?prodid=1

Tickets are, as always, a good deal at \$1 for one, a great deal at \$2 for three or the unbelievable bargain of \$5 for ten.

Don't miss out on your chance to win this terrific raffle prize!

# **Coming Up...**

### **Wednesday, May 14, 2014**

There will be 2 speakers at the May meeting.

**Speaker**: Robert Giggey

**Title**: Program Manager for Content Design and Development, ServiceOttawa

**Role Description**: I manage a small group that manages the City's website, ottawa.ca, on a day-to-day basis. They look after publishing content, redesigns, creating new functionality, managing feedback, training the 100 or so web publishers from across the organization (100's), managing user experience, design, and accessibility. We also look after the City's OpenData program and portal.

### **Topic**: OpenData at the City

The City launched an OpenData initiative in 2010. The purpose of the program, which release data in machine readable format, free of restrictions, is to spur innovation; support research, transparency, and accountability; develop creative solutions for residents; and support the local technology ecosystem. Since the launch the City has increased the data catalogue four fold, has run two successful app development con**April Prize Winner** 

**Roger Wainright** was the winner of our raffle at the April general meeting of the OPCUG. We are sure Roger is going to enjoy his new Belkin Wireless keyboard.

tests, participated in a dozen public led initiative, and have seen the goals of the program achieved. The program continues to grow and identify new benefits. This discussion will introduce the topic, talk about what we've done, where we're going, and hopefully open up an interesting discussion with the audience.

### **Speaker**: Jason Barney

**Title**: Program Manager, GIS and Citizen Centric ProjectsRole Description: I manage a program area that supports several enterprise applications at the City of Ottawa. This portfolio includes enterprise GIS.

### **Topic**: Spatial data at the City

The City of Ottawa maintains a very large inventory of spatial data used across the organization. An initiative was completed in 2012 to renew the City's GIS (geographic information system ) enterprise architecture, and this provided a number of opportunities available to staff and the public. This discussion will describe the internal processes used to manage the enterprise GIS, as well as some of the public facing applications that leverage this information, including geoOttawa.

### **2014 CALENDAR**

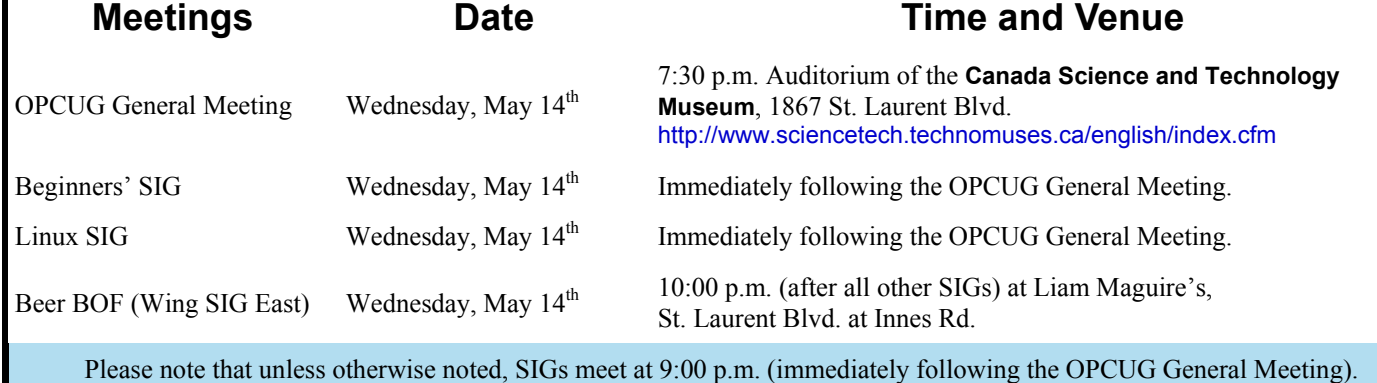

### **June Pizza Night and eWaste Event**

### <span id="page-2-0"></span>**Wednesday, June 11, 2014**

**5:30-7:00 pm**: eWaste event (http://opcug.ca/public/history/ eWaste/2014/eWaste.html) **6:30-7:30 pm**: PIZZA PARTY (free) **7:30 pm**: Regular meeting in the auditorium

At 5:30 pm, the OPCUG will have an eWaste collection event, in partnership with Evolu-TIC of Gatineau, and in association with Ontario Electronic Stewardship (OES). Items that can be reused will be retained and refurbished, while all other older or not-useful electronic items will be taken to the processing plant and properly disposed of safely and responsibly with respect to OES guidelines. Everyone is invited to rid their homes of items no longer required. The eWaste event will be from 5:30pm to 7pm near the big tent in the front yard of the Canada Science and Technology Museum. For more information about our meeting please check our [MEETINGS](http://opcug.ca/public/regmtg.htm) web page and our [calendar](http://opcug.ca/public/history/calendar.htm).

### **Old manuals**

*by Chris Taylor* 

Rolf Calhoun, a previous member of the OPCUG, contacted me to say he had over 20 manuals and old books. He thought it was a shame to throw them out if anyone is interested in giving them a home. His list includes;

- all the original MS DOS manuals
- original Windows manuals
- Windows 95 manuals
- Windows 98 manuals
- Windows 2000 manuals
- DR DOS manuals
- Windows NT4 Server manual
- Word manuals
- Office 97 manuals
- Access 97 manuals
- Office 2000 manual
- Introduction to Operating Systems 1984
- Micro to Mainframe Links 1986
- Troubleshooting Your PC 1991

So, whether you are a wannabe archivist, just *know* that one of these days there will be a huge market for old computer manuals, or just feel nostalgic for the days when you got an *actual manual* when you bought software, if you are interested in any of them, please contact Rolf at  $s$ rcalhoun@rogers.com.

And at 6:30, the club will have its annual Pizza night to thank its members for their continued support. Please come early to ensure you have a choice of several popular varieties of pizzas.

As usual, we will also supply several varieties of soft drinks, plus water and dessert.

The food will arrive, at 6:30 pm, under the big tent in the front yard of the Canada Science and Technology Museum.

Guests are welcome.

At 7:30 the regular meeting will take place in the auditorium.

**Topic**: "Web Comics"

**Speaker**: Mark Shainblum (http://www.shainblum.com/), creator of Northguard (http://northguard.com/about-northguard/)

REMINDER: Parking is a flat fee of \$3 afer 5 pm. Payment methods includes coins, VISA, and MasterCard, and the proof of payment must be left in the car and be visible in the front windshield. For those who don't mind a couple of minutes' easy stroll, there is free parking just before the museum along Gladwin Crescent.

### **Stuck in** *Airplane Mode* **in Windows**

*by Chris Taylor* 

I recently heard about a strange problem someone had in Windows.

They complained that their Bluetooth mouse had stopped functioning and they noticed that Windows was in *airplane mode*, which turns off all wireless functions, including Bluetooth. The really odd thing was, they could not turn *airplane mode* off.

It turns out that the person had an external WiFi adapter that plugs into a USB port. They had disconnected the WiFi adapter while in *airplane mode*. It seems that this caused Windows to get stuck with all wireless functions disabled. As soon as they re-connected the WiFi adapter, they were able to turn *airplane mode* off. They could then unplug the WiFi adapter and the Bluetooth mouse continued to function.

### **OPCUG's SWAG**

# <span id="page-3-0"></span>**Spring Into Summer With OPCUG Fashion!**

**A** t last month's meeting, a brief presentation was given which outlined plans to order a selection of clothing items embossed with the OPCUG logo.

Anyone interested in purchasing any of the stylish items available should be prepared to do so at the May 14th meeting where volunteers will be on hand to take your order. An order form has been included in this month's newsletter to help us expedite your order. Blank forms will also be available at the meeting.

It is impossible for us to know what, or if, any promotional offers will be available until we place the order. We can, however, anticipate a 15% discount from the unit prices based on anticipated volume. To keep things as simple as possible, the OPCUG will use the anticipated bulk purchase savings to offset the costs of sales tax, shipping and handling. Should any additional savings be realized, they will be

directed to the OPCUG general account as a fund-raising item.

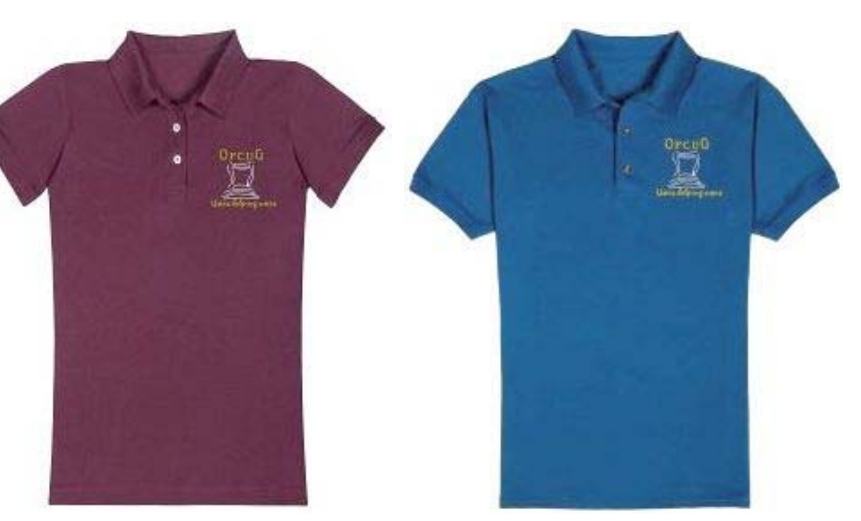

*Women's Polo Shirt in Maroon Men's Polo Shirt in Royal Blue* 

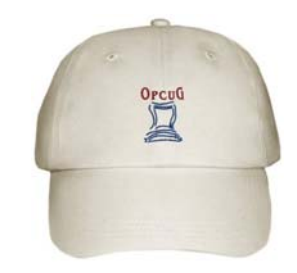

*Light Khaki* 

Please be prepared to pre-pay your order at the May 14th meeting. Your order will be subsequently processed and available for PICK-UP ONLY at the June 11th Pizza Night Year End meeting.

Men's Polo Shirts with Embroidered Logo are available in Basic White (\$20) or Royal Blue, Navy Blue or Forest Green (\$25 for coloured polos). Women's Polo Shirts with Embroidered Logo are available in Basic White (\$20) or Royal Blue, Charity Pink or Maroon (\$25 for coloured polos).

Men's Signature Soft Cotton Tees or Long Sleeve shirts, white only, are \$17. These are available with either large or small printed logo.

Cotton Baseball Caps with Embroidered Logo are available in Light Khaki or Navy Blue for \$18 and, finally, Men's Zippered Hoodies with Embroidered Logo are available in Basic Black or Navy Blue for \$50 each.

The product slide presentation shown at last month's meeting will, once again, serve as a preamble to the May meeting. Product samples will also be available for examination. A copy of the slide presentation (which includes sizing charts) has also been posted to The Pub in PDF format at: http://opcug.ca/public/OPCUG-Clothing.pdf for your convenience. All items in all colours can be seen at http://opcug.ca/public/history/swag/index.html. The Order Form can be printed from http://opcug.ca/public/history/swag/swag.pdf or http://opcug.ca/public/history/swag/swag.doc

Be the first on your block to sport these new fashion items! *[\(see ORDER FORM next page\)](#page-4-0)* 

<span id="page-4-0"></span>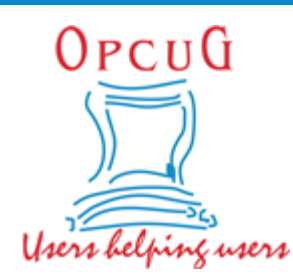

# **Ottawa PC Users' Group SWAG Order Form**

Complete this form and bring it with your payment at the May  $14<sup>th</sup>$  meeting. Your order will be available for **PICK-UP ONLY** at the June 11<sup>th</sup> meeting.

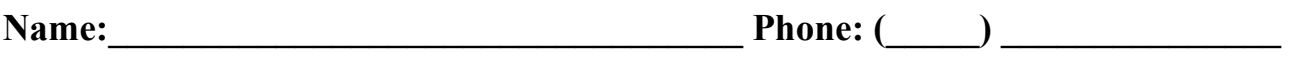

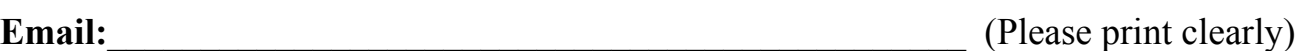

Please circle the size and enter the quantity and the total.

Available sizes: Small, Medium, Large, eXtra Large or eXtra eXtra Large **Men's Polo Shirts – Embroidered Logo** 

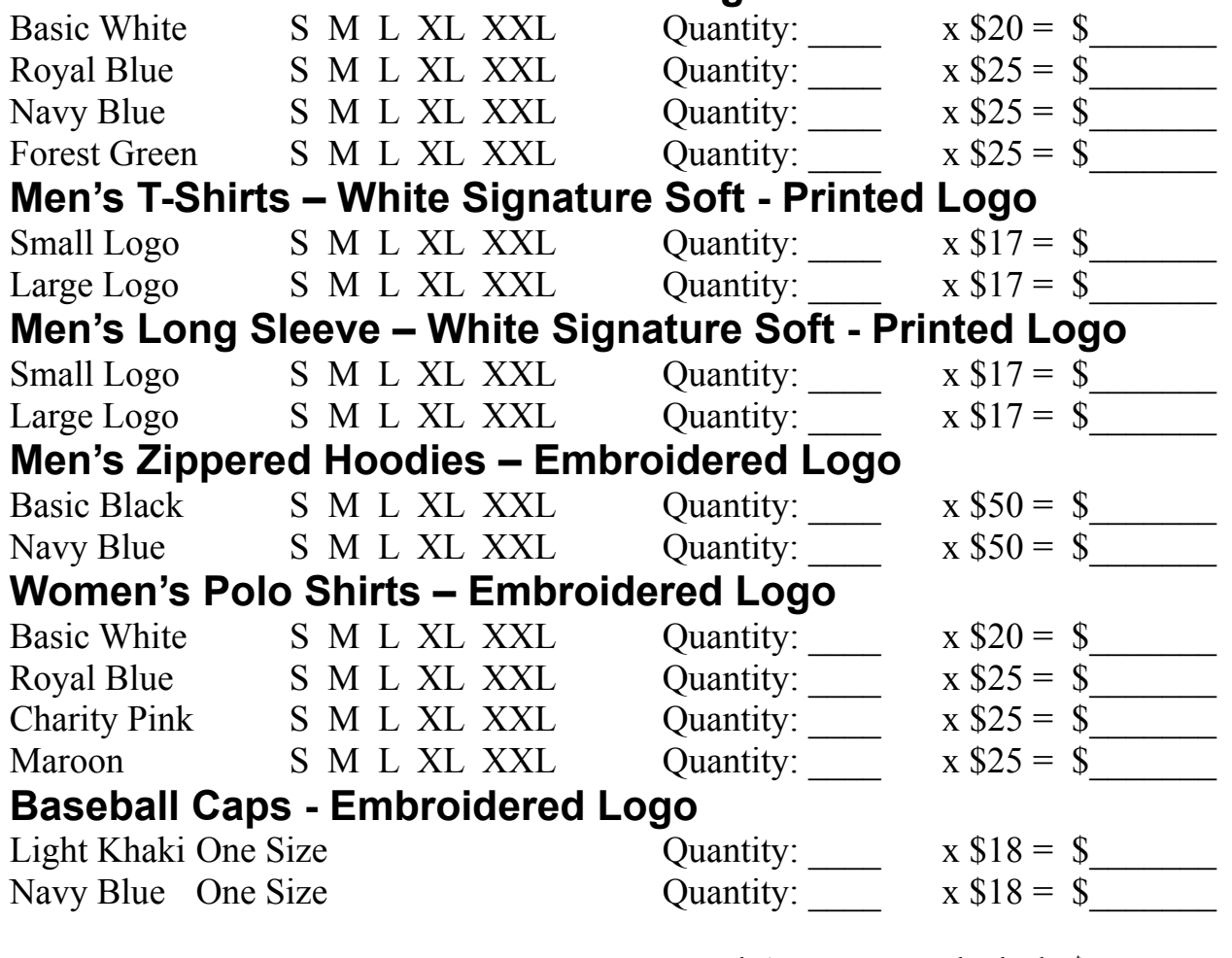

Total Amount Included: \$\_\_\_\_\_\_

## **ARTICLE**

# **Recovering from a Microsoft Surface Pro 2 Hang**

*by Chris Taylor* 

arch 11<sup>th</sup>. Patch Tuesday. So I was not sur-<br>prised when I started my Microsoft Surface<br>Pro 2 and there were security updates avail prised when I started my Microsoft Surface Pro 2 and there were security updates available. But there was an extra this month – a firmware update. Firmware updates are pretty low-level and I always get nervous that I will end up with a very expensive brick if something goes wrong during the update process.

I used another computer to read up a bit on the firmware update. Unlike a firmware update last year that caused problems for some Surface owners, I wasn't seeing any complaints of problems with this update. So back at my Surface, I clicked on the option to restart the computer and install the firmware update. I was a little surprised to see it download the security updates first but I let it proceed as it saw fit and restarted when prompted.

The Surface restarted and a familiar screen appeared saying it was installing update 1 of 15 and cautioning not to turn off the PC.

And it sat there. And sat there. An hour later it was still saying it was installing update 1 of 15.

Remember when computers came with manuals? The 5 -page, 14cm x 8cm pamphlet that came with the Surface does not include any troubleshooting info. Maybe that's because they didn't have room on the 5 pages, given that they have 3 languages to cover in the one pamphlet. When I first got my Surface, I searched for a full manual and found a 99-page PDF manual on a Microsoft site. Unfortunately, the troubleshooting section is limited to advising you to go to surface.com/support, or the Surface Community forum at answers.microsoft.com.

I used my desktop computer to Google for problems installing a firmware update on Surface tablets. It took a few tries, but I eventually found a page from back in February titled "Surface Pro hangs when trying to install latest system update" at answers.microsoft.com that addressed the issue - http://preview.tinyurl.com/pv8amee

The suggested solution, from a forum moderator was;

- *Power off your Surface Pro*
- *Press and hold the Volume Up and Power button for 15 seconds then release both buttons. The screen may flash the Surface Logo, but continue to hold the buttons for the full 15 seconds.*
- *Wait 10 seconds after the buttons have been released*
- *Press the Power button to turn your Surface back on*

*Once your Surface Pro is powered on again, please go to Control Panel, then to Windows Update and check for updates and install any remaining updates.* 

A couple of people responded saying it worked for them, so I gave it a try. And it worked. Whew. A Surface tablet probably makes a lousy doorstop anyway.

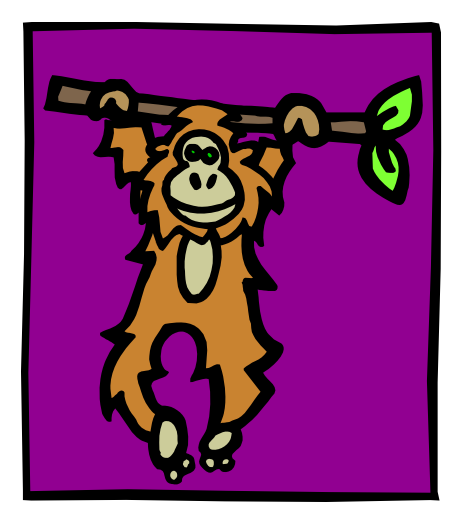

# <span id="page-6-0"></span>**OPCUG Free Software Guide – Part 48** *Compiled by Alan German*

*and Chris Taylor* 

**T** his guide features an annotated list of free computer programs. The software mentioned has not been reviewed (except where noted) nor have any tests necessarily been conducted. Consequently, no guarantees are provided that the individual programs will perform as described. Rather the list of available software is provided for the information of our members who may find one or more of the programs useful.

### **AIMP3**

This fully-featured music player is designed with sound quality and customization in mind. Thirty audio file formats are supported. The player has 32-bit audio processing and an 18 band graphics equalizer. Extend the existing functionality with plug-ins, convert between file formats, and grab sound from any audio device.

Current Release: Version 3.55

Web Site: http://aimp.ru/index.php?do=lang&lng=en

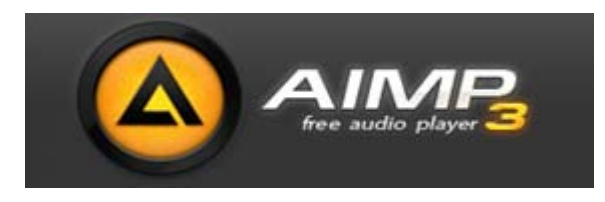

### **Speccy**

An advanced system information tool for your PC. Need to find out what's inside your computer? No problem! Speccy will give you all the information you need. Current Release: Version 1.25 Web Site: http://www.piriform.com/speccy

#### **HDDerase**

This utility, from the Center for Magnetic Recording Research at the University of California, San Diego, securely erases ("sanitizes") all data on ATA/SATA hard disks in Intel architecture computers (PCs). HDDerase is a 16-bit app that runs under any 32-bit version of Windows. Current Release: Version 4.0 Web Site: http://preview.tinyurl.com/ne76ek8

### **ZoomIt**

Yet another utility from Mark Russinovich of Sysinternals. This presentation tool activates with customizable hotkeys to zoom in on an area of the screen, move around while zoomed, and draw on the zoomed image. Current Release: Version 4.5

Web Site: http://preview.tinyurl.com/2m7g48

### **Hotshots**

Hotshots is a screenshot tool for both Windows and Linux with some built-in editing features. The program supports multiple monitors and can save screenshots in a number of image file formats.

Current Release: Version 2.0.0

Web Site: http://preview.tinyurl.com/ko9nar3

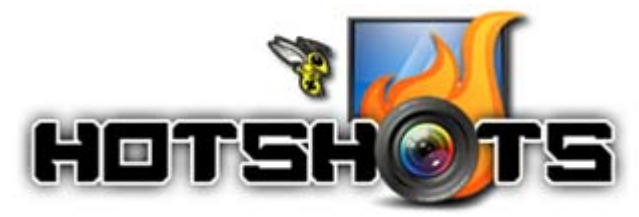

#### **Depeche View Lite**

Load all the text files from a folder and show all the content in one window. This utility is used to search and analyze huge amounts of text (source code, CSV data, log files or documentation) at high speed and with the smallest possible effort. Current Release: Version 1.5.8.3 Web Site: http://depecheview.com/

#### **Partition Logic**

This free hard disk partitioning and data management tool can create, delete, erase, format, defragment, resize, copy, and move partitions, modify their attributes, and can even copy entire hard disks from one to another. Partition Logic boots from a CD and runs as a standalone system, independent of your regular OS.

Current Release: Version 0.72 Web Site: http://partitionlogic.org.uk/

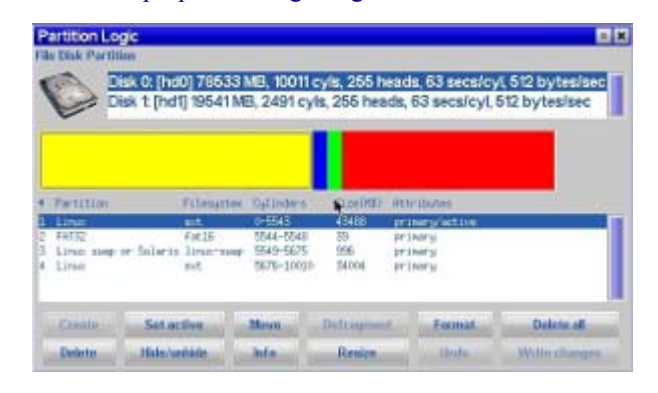

### **America's Army: Proving Grounds**

A move, shoot, and communicate system within a fun gaming experience that echoes teamwork-based training. This program comes to you direct from the US army! Current Release: Version 3.3 Web Site: http://www.americasarmy.com/

### **OTTAWA PC NEW OTTAWA PC NEW S**

<span id="page-7-0"></span>**Ottawa PC News** is the newsletter of the Ottawa PC Users' Group (OPCUG), and is published monthly except in July and August. The opinions expressed in this newsletter may not necessarily represent the views of the club or its members.

Member participation is encouraged. If you would like to contribute an article to Ottawa PC News, please submit it to the newsletter editor (contact info below). Deadline for submissions is three Sundays before the next General Meeting.

### **Group Meetings**

OPCUG meets on the second Wednesday in the month, except July and August, at the Canada Science and Technology Museum, 1867 St. Laurent Blvd, Ottawa. Meetings are 7:30–9:00 p.m. and Special Interest Groups (SIGs) go until 10 p.m.

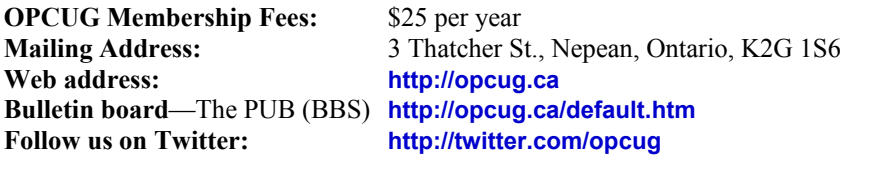

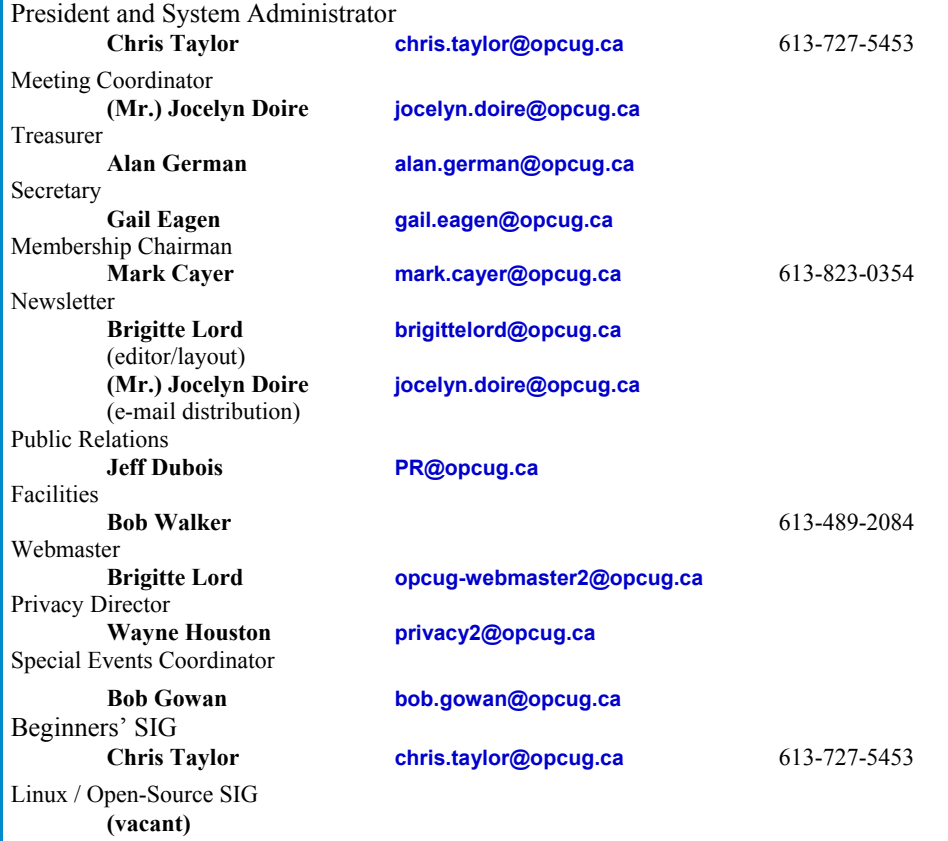

### © OPCUG 2014.

Reprint permission is granted\* to non-profit organizations, provided credit is given to the author and *The Ottawa PC News*. OPCUG requests a copy of the newsletter in which reprints appear.

\*Permission is granted only for articles written by OPCUG members, and which are not copyrighted by the author.

### **How to get the OTTAWA PC NEWS by e-mail**

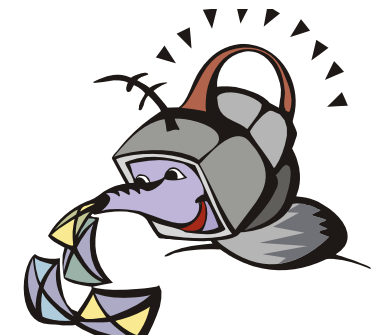

**W** ant to get the newsletter electroni-<br>cally? There are two formats available: plain text and Adobe Acrobat PDF. Simply send a message in plain text to **listserve@opcug.ca**. Leave the subject blank and in the body of the message, type: **subscribe NewsletterTXT** (to get the plain text version) or **subscribe NewsletterPDF**  (to get the Adobe Acrobat PDF version).

### To cancel e-mailing, send a message in plain text to **listserve@opcug.ca** and type: **unsubscribe NewsletterTXT** or **unsubscribe NewsletterPDF**

And if you decide you do not need the printed version mailed to you anymore, simply let Mark Cayer (membership chairman) know. He can be reached at general meetings, as well as by e-mail at **Mark.Cayer@opcug.ca**. You might want to wait until you have successfully received at least one issue electronically before opting out from the printed version.

To subscribe to the Announcements List, e-mail **listserve@opcug.ca**. Leave the subject blank and in the body of the message type: **subscribe announcements** 

Within a couple of minutes you will receive a confirmation message from the listserver.

"Announcements" is a low volume list that the Board of Directors uses to get in touch with the membership. Subscribers can expect at least one message per month – the meeting reminder that goes out a few days in advance of the general meeting. Other than that, the only time it is used is when the Board feels there is some important news that should be brought to the attention of all members.